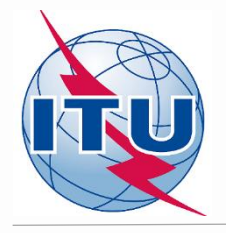

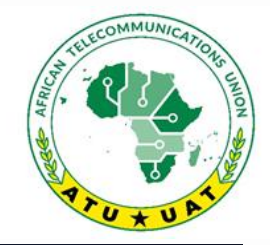

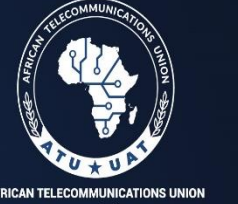

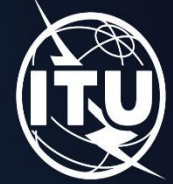

NION AFRICAINE DES TÉLÉCOMMUNICATIONS

2nd frequency coordination meeting 28 June - 2 July 2021

**for new frequency**<br>Deuxième réunion de coordination de requirements **requirements (case study based on**  $\blacksquare$ **iteration 9)**  $\text{COV}$ **Compatibility analysis** By Evghenii Sestacov BR/TSD/BCD

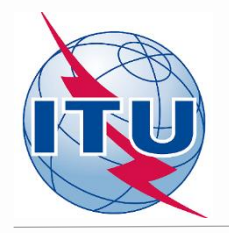

## **Overview**

- **- Tools to be used**
- **- Frequency band and assigned frequencies**
- **- Technical basis for the GE84 Opt process**
- **- Process diagrams**
- **- Consideration/modification of a frequency requirement**
- **- Compatibility calculations**
- **- Analysis of the results**

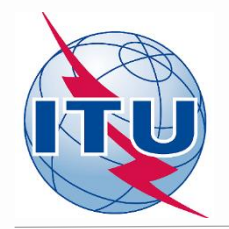

# **BR Tools to be used**

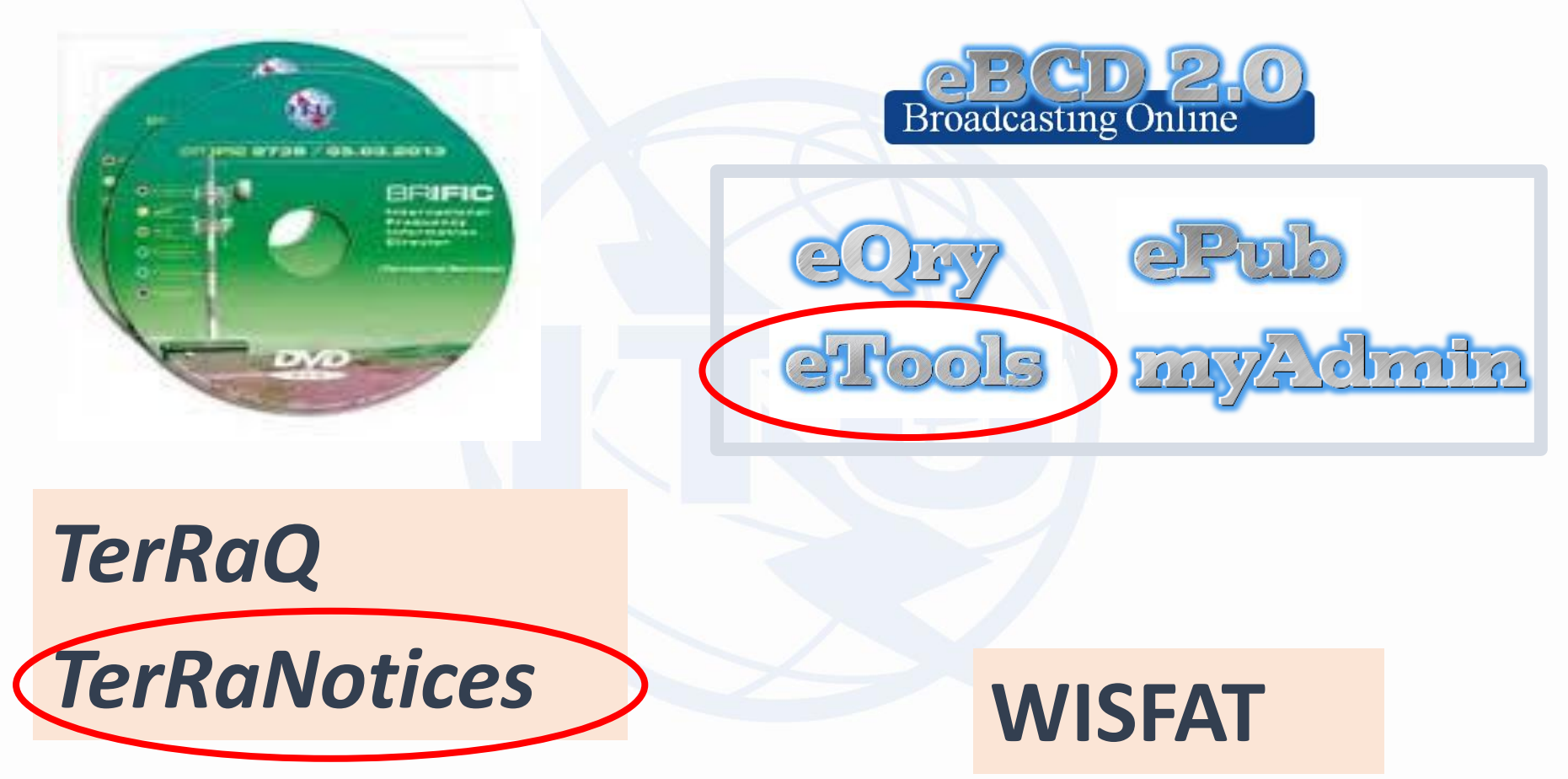

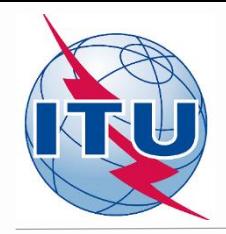

## **Frequency band and assigned frequencies**

- ✓ **Frequency band: 87.6 - 107.9 MHz**
- ✓ **Assigned frequencies: 87.6; 87.7;…; 107.8; 107.9 MHz (100 kHz step)**
- ✓ **Special case ("flexible frequency (flexible channel)"):**

*"flexible channel" – means that during compatibility calculations, the software will scan all frequencies in the frequency band mentioned above and show electromagnetic situation on each co- and adjacent frequencies.* 

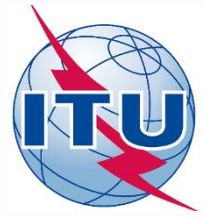

## **Technical basis for GE84 Optimization process**

- ➢**Technical criteria used for compatibility calculations – GE84 Agreement (uniform 100 kHz frequency step, protection ratios etc.)**
- ➢ **Propagation model: GE84 curves/ITU-R Rec. P.1812**
- ➢**Assignments recorded in the GE84 Plan and as well as assignments published in Part A of Special Sections GE84 are taken into account**
- ➢**Assignments to other primary services in adjacent bands are not taken into account**
- ➢**Some criteria agreed by administrations at the 1st Frequency Coordination meeting:**
	- To stop submissions of new modifications to the GE84 Plan until the end of the **coordination meetings;**
	- **To submit requirements every other Thursday by 18:00 Geneva time to [brbcd@itu.int](mailto:brbcd@itu.int) for the next iteration. If an administration does not submit its requirements, the requirements used for the previous iteration will be taken;**
	- General maximum acceptable Nuisance Field Strength (NFS) value is 54 dB(µV/m). **This value can be reviewed by involved administrations during bilateral/multilateral negotiations**

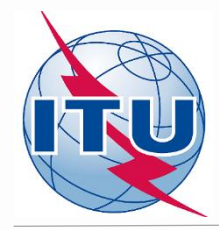

## **GE84 Optimization process and BR assistance**

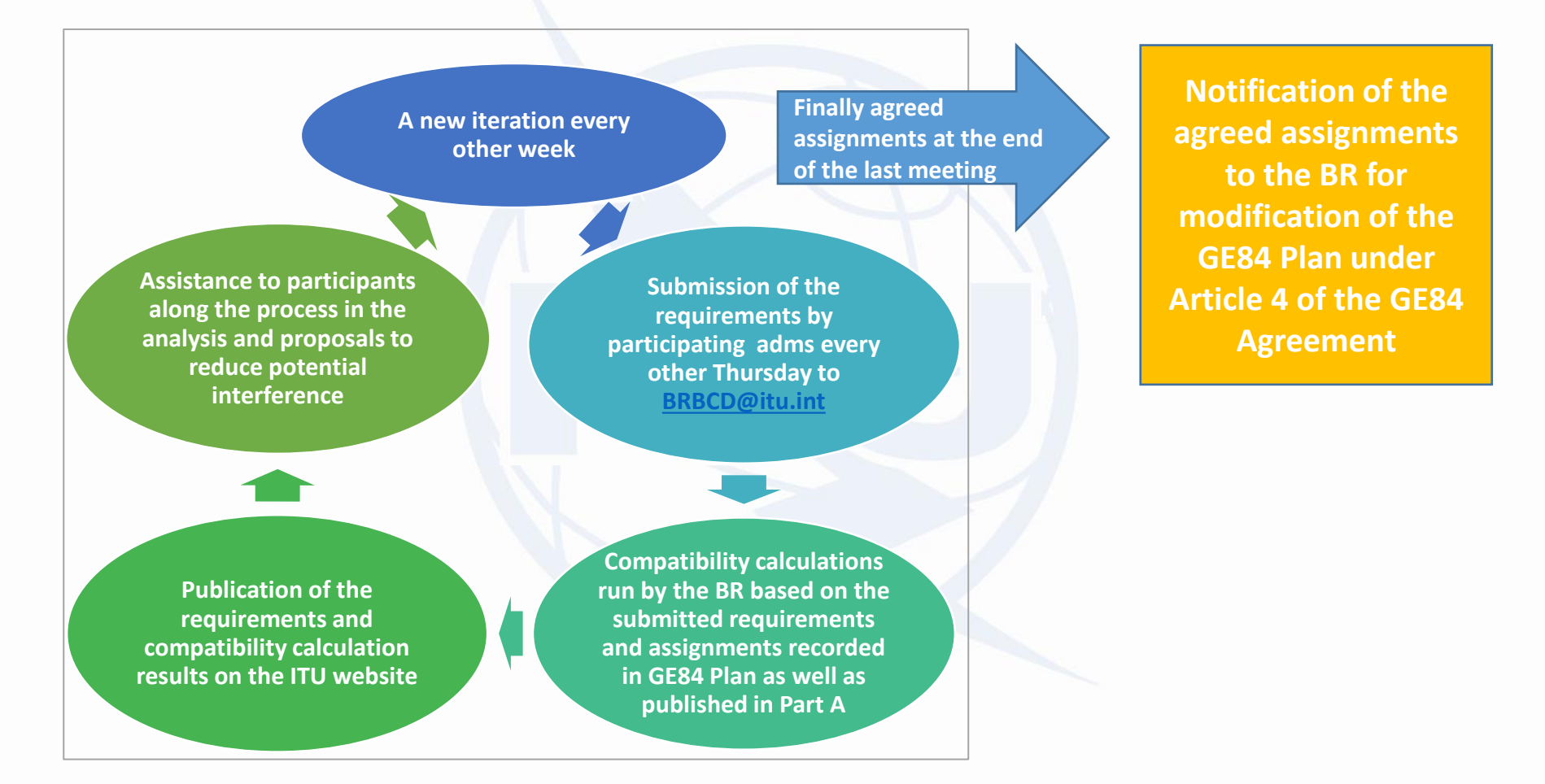

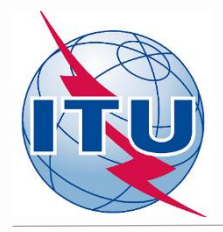

#### **GE84 Optimization process and activity of administrations**

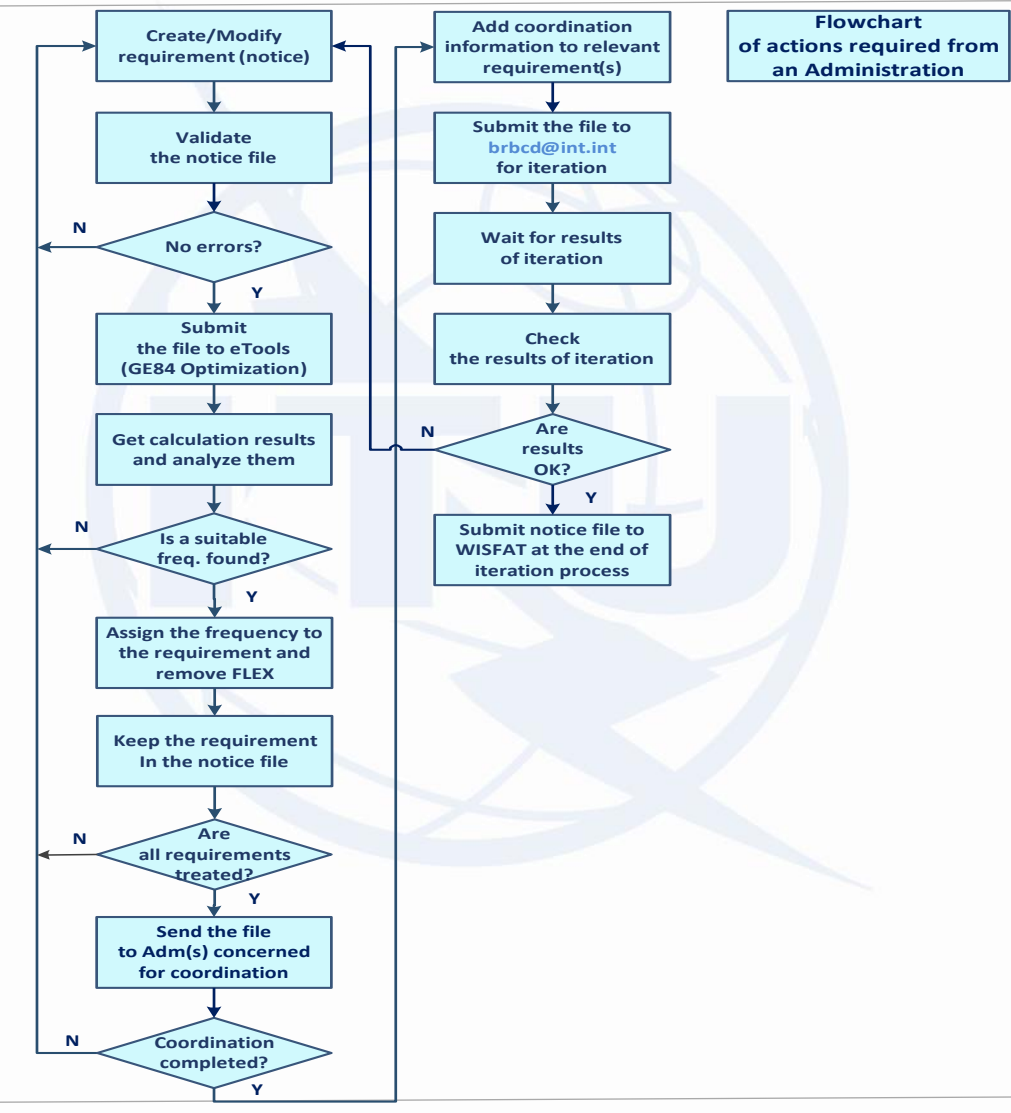

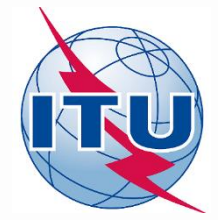

## **Consideration of a requirement (iteration 9 case)**

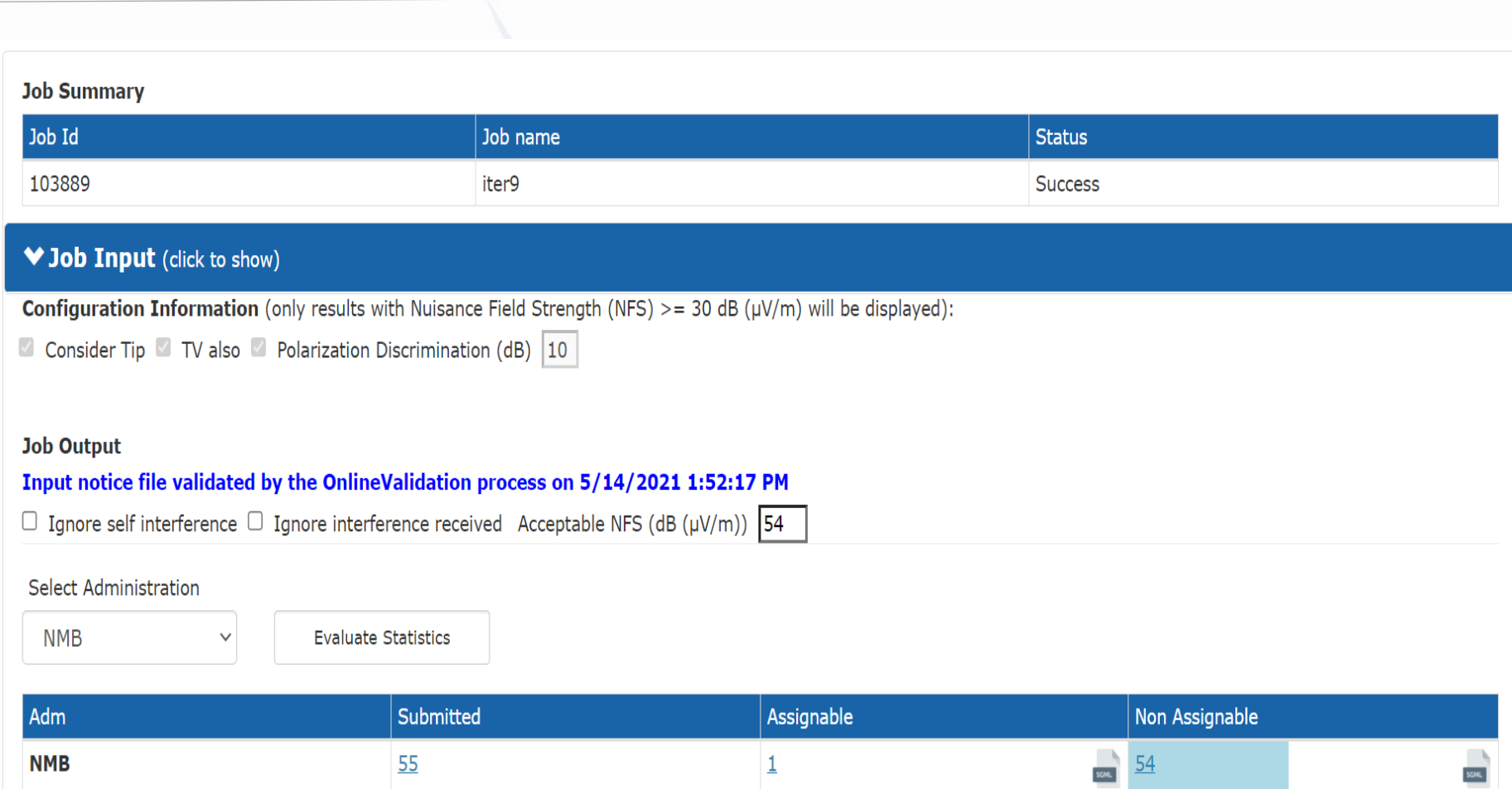

#### **Compatibility results for 87.6MHz NKURENKURU requirement**

87.6 MHz-NKURENKURU (018°36'06"E-17°40'39"S) System 4 Polarization H - Id: 14483

#### **GE84 Optimization Description**

Excel

Summary [ 87.6 MHz-NKURENKURU (018°36'06"E-17°40'39"S) System 4 Polarization H - Id: 14483 ]

◆ Details of the requirement under consideration

 $\bullet$  Show top 5 interferers in the summary  $\circlearrowright$  Show top 5 affected in the summary

 $\Box$  Show assignable frequencies on top

 $\checkmark$ 

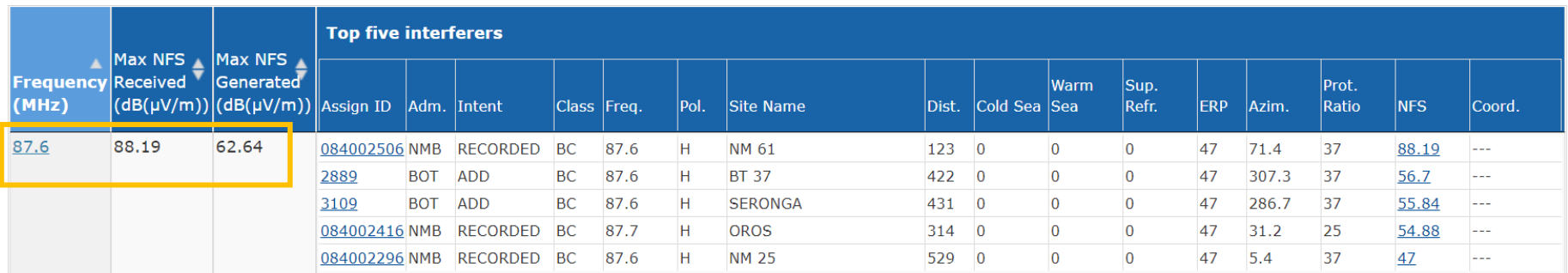

Showing 1 to 1 of 1 entries

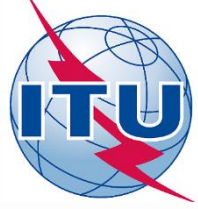

#### **Creation of NKURENKURU Flex requirement**

T lerRaNotices 1.2 (BR IFIC 2946) - [NMB\_iter9\_Fix plus NKURENKURU flex.txt - 101]

 $\Box$  $\times$ 

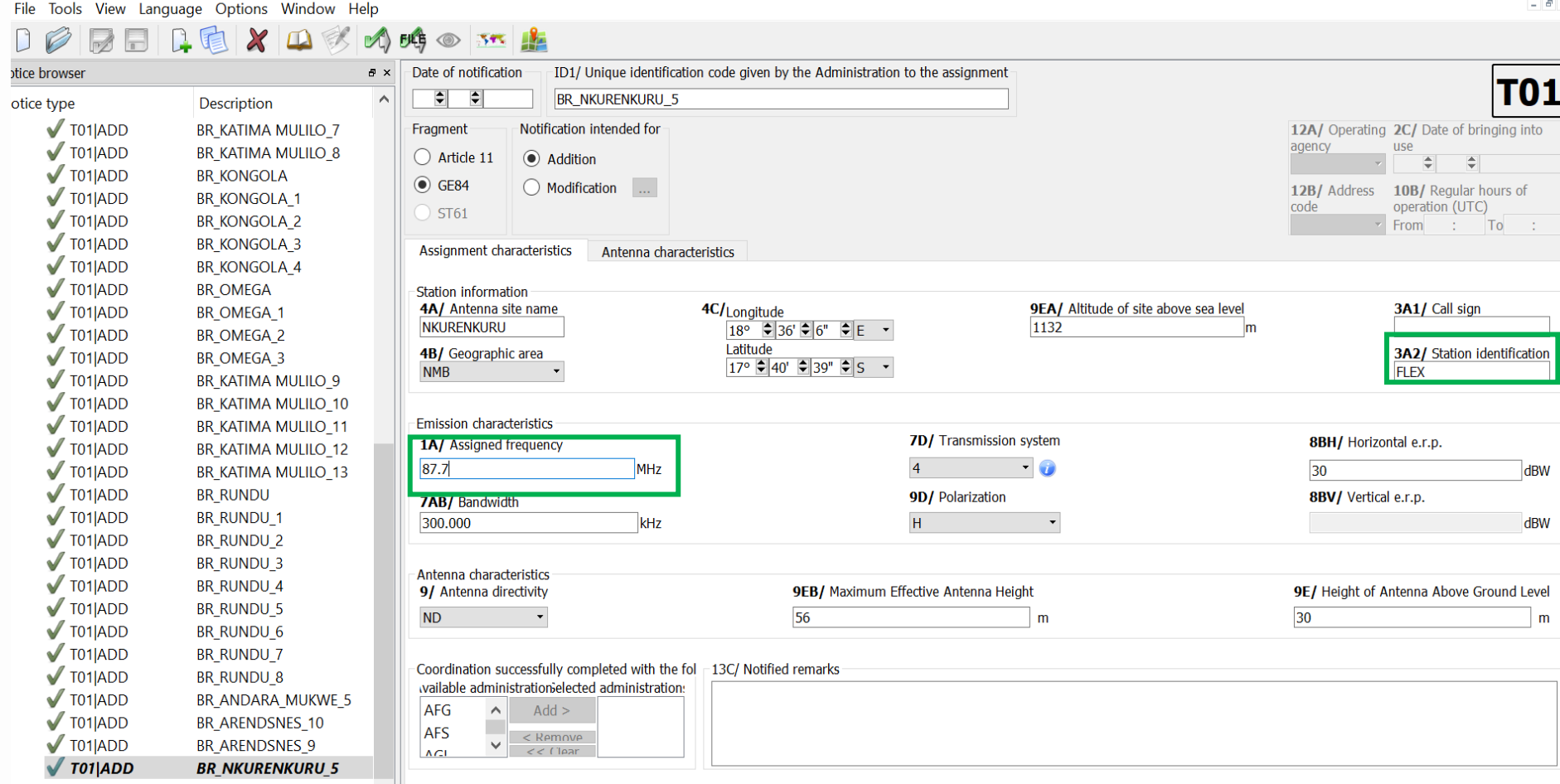

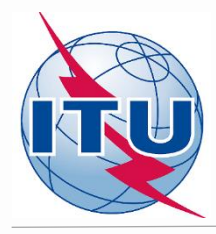

#### **Validation and Submission of notice file(s) to eBroadcasting**

#### ✓ **Validation of notice(s):**

- **Initial - by TerRaNotices***: File -> Validate and save file*
- **Deep – [by Online validation tool at https://www.itu.int/ITU-](https://www.itu.int/ITU-R/terrestrial/OnlineValidation/Login.aspx)R/terrestrial/OnlineValidation/Login.aspx**
- **The notice file shall not contain errors.**
- ✓ **Submission of the notices to eBroadcasting:**
- o **Go to web-portal - eTools:<https://www.itu.int/ITU-R/eTerrestrial/ECalculations>**
- o **Select:**
- *GE84* **calculation type**
- *GE84 Optimization* **option**
- o **Click on New calculation**
- o **Change configuration information if needed. More information and description of results can be found in** *etools Documentations -> GE84 Optimization*
- o **Browse and Upload the notice file together with the notice file(s) of neighboring country(-ies) to eBCD web-portal**
- o **Label your job and click on Submit**

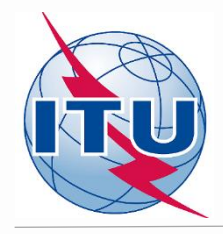

## **Getting Compatibility Analysis results**

- ✓ **Click on Back to calculation history**
- ✓ **Wait for results (either email message received or by clicking time-totime on Refresh until job status becomes** *Success***)**
- ✓ **Click on the job Id number to see the results**
- ✓ **Select desired modes for considering interference and Set Acceptable NFS**
- ✓ **Click on Evaluate Statistics**
- ✓ **Click on administration's name and on number below Submitted/ Assignable/Non Assignable tab**
- ✓ **Select the desired requirement for analysis**
- ✓ **Analyze the compatibility calculation results**

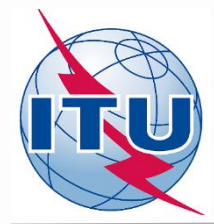

**Summary of the compatibility calculation results on a frequency-by-frequency basis in the range 87.6 – 107.9 MHz (fragment of Excel file)**

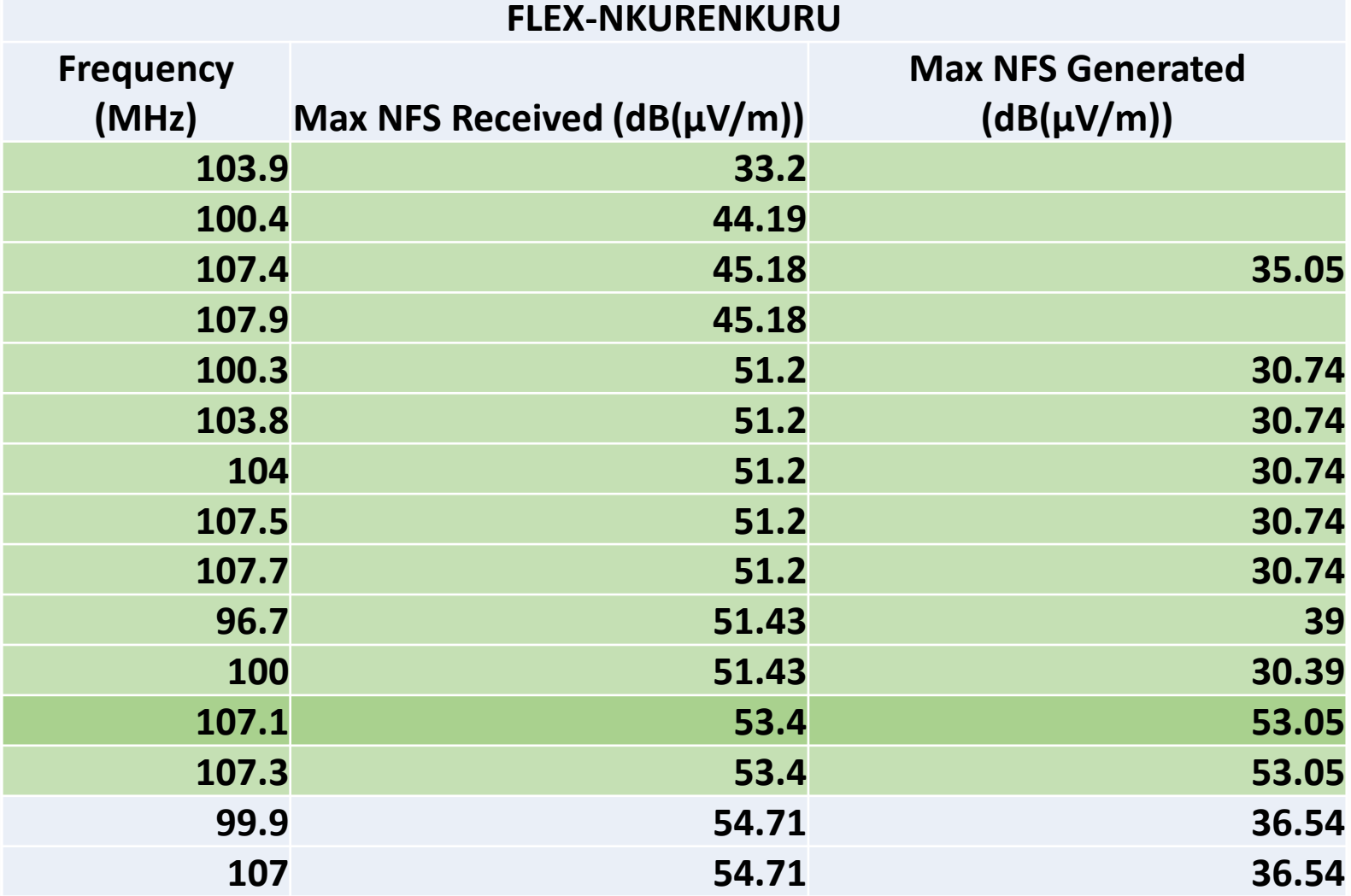

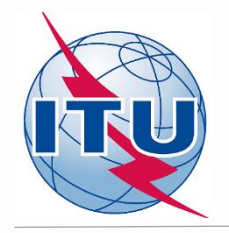

### **Outcome of the compatibility analysis**

#### **Conclusions:**

**1) Calculated NFSs on frequency 107.1 MHz in both directions (received and generated) do not exceed the acceptable NFS value (54 dB(V/m)), therefore the frequency can be assigned to this site.**

**2) To fix this, it is necessary to modify the initial requirement (notice) containing 87.7 MHz and FLEX by changing assigned frequency to 107.1 MHz and removing FLEX.**

**3) While selecting 107.1 MHz please bear in mind that frequencies 107.3 MHz and 107.4 MHz are adjacent ones in the range ±300 kHz from the selected frequency, hence further they are considered as non-assignable.**

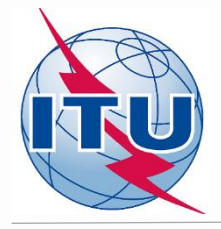

### **Analysis of compatibility calculation results for NKURENKURU 107.1 MHz**

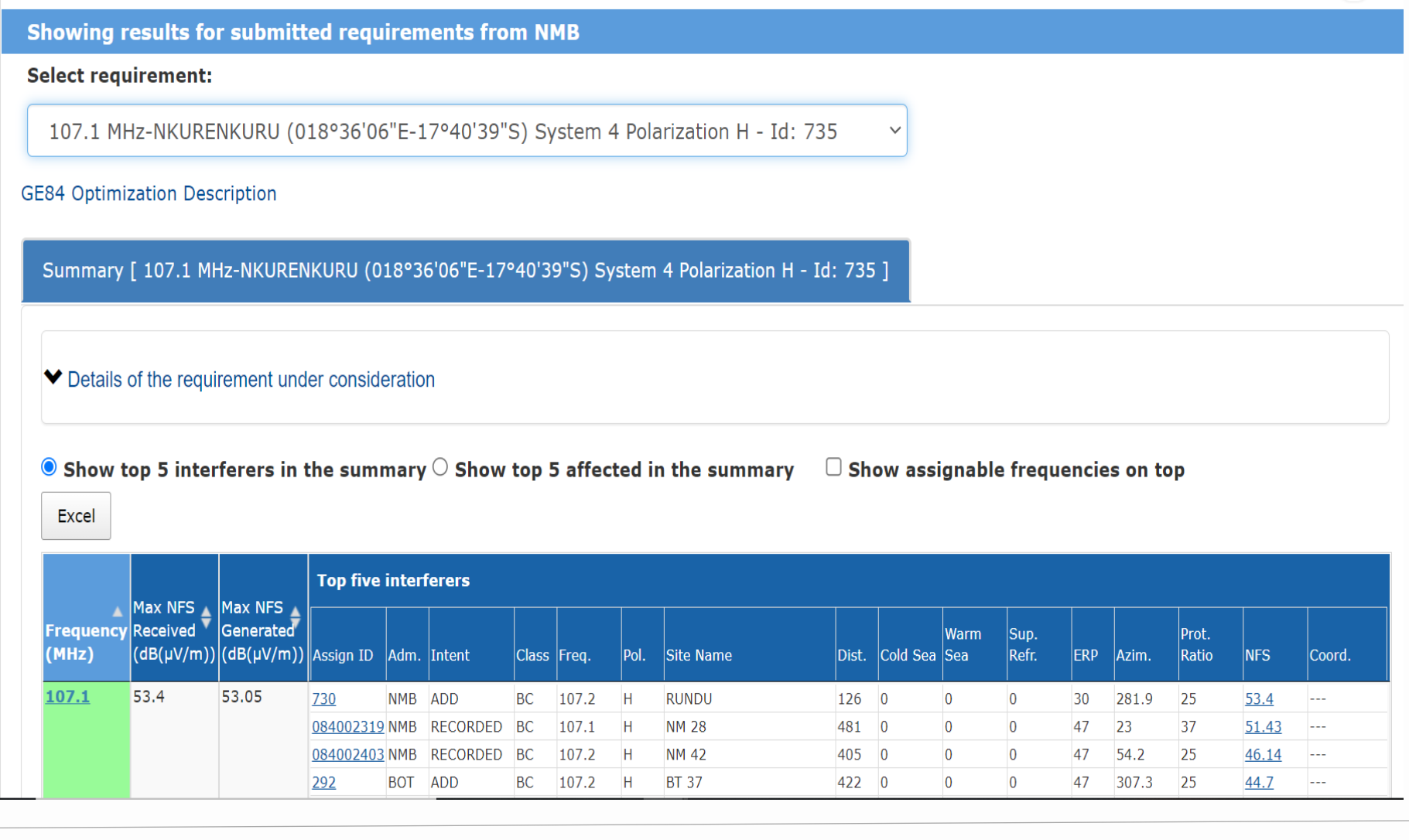

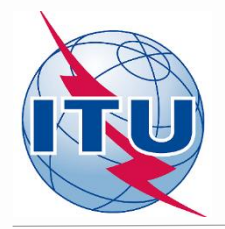

## **Outcome of the compatibility analysis General recommendations**

**If no assignable frequency has been found, it is advisable to apply for a selected frequency the following:**

- ➢ **Detailed calculations involving digital terrain map (for example based on Rec. ITU-R P.1812).**
- ➢ **Coordination with neighbors concerned. In case of successful coordination please don't forget to insert this information in the COORD section of the notice.**
- ➢ **Change of technical characteristics of the requirement in question. Please keep in mind that the calculated NFSs might be changed by modifying:**
	- ―**Polarization, location;**
	- ―**Antenna height, Effective Radiated Power (for generated NFS only).**
- ➢ **Removal of excessive requirements.**
- ➢ **Combination of above.**

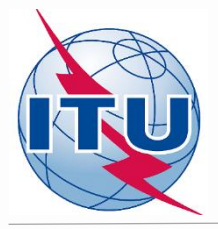

m

#### **Outcome of the compatibility analysis Another chance: Best practices approach**

**If no assignable frequency has been found, using this approach it is also possible to assign frequencies with 400 kHz difference between co-sited transmitters as shown on example rounded in green below:**

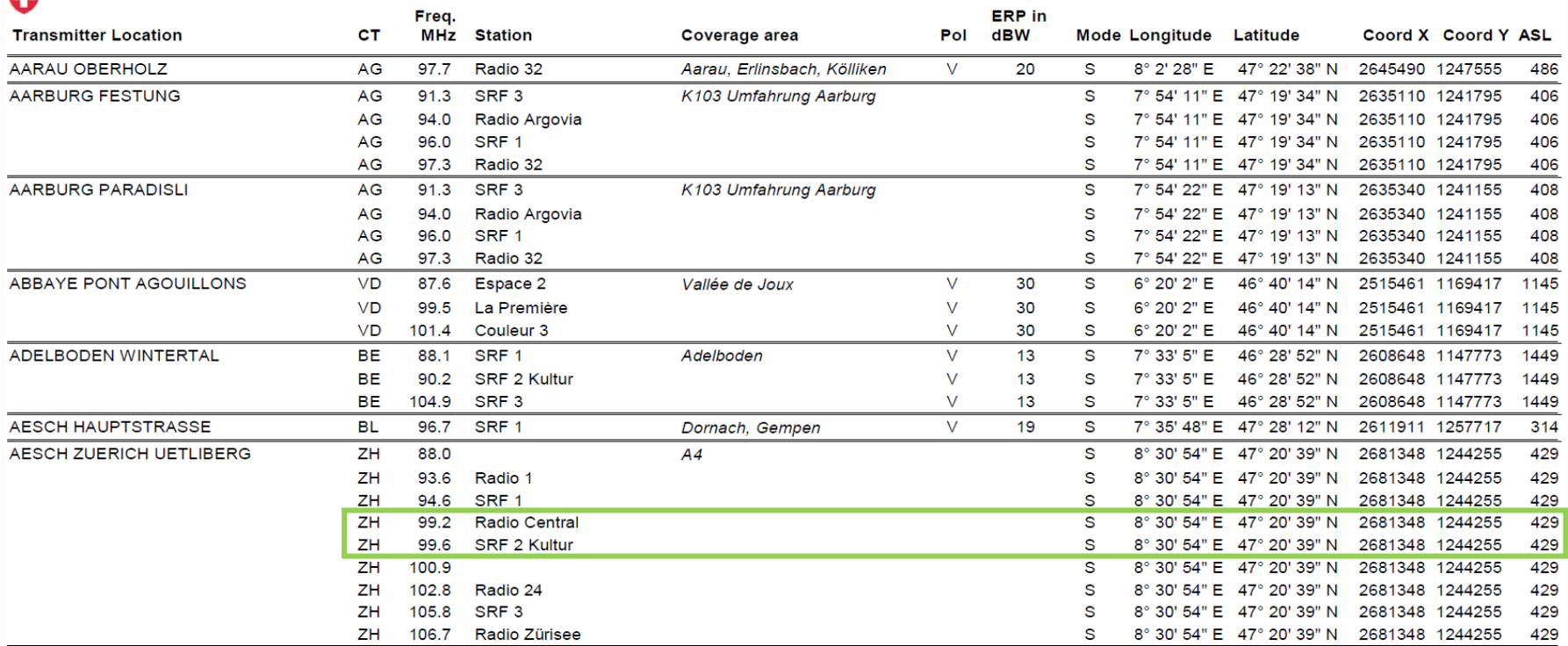

*Source: Swiss Federal Office of Communications (OFCOM) <https://www.bakom.admin.ch/bakom/en/homepage/frequencies-and-antennas/broadcasting.html>*

#### *Important! The procedure is not automatic. Due attention should be paid to other interferers/affected*

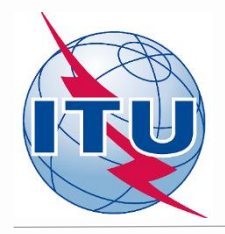

## **Some useful links**

➢**<https://www.itu.int/en/ITU-R/terrestrial/broadcast/africa/Pages/default.aspx>**

➢**<https://www.itu.int/en/ITU-R/terrestrial/broadcast/Pages/FMTV.aspx>**

➢**https://www.itu.int/en/ITU-R/terrestrial/tpr/Pages/FMTVNotices.aspx#FMTVNotices**

➢**<https://www.itu.int/ITU-R/eTerrestrial/ECalculations>**

➢**https://www.itu.int/en/ITU-[R/terrestrial/broadcast/africa/Documents/1stMeteeng/info\\_docs/INFO\\_GE84Opt-1-](https://www.itu.int/en/ITU-R/terrestrial/broadcast/Pages/FMTV.aspx) E.pdf**

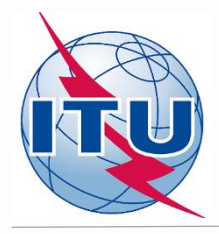

# *Thank you for your attention! Questions?*

[brbcd@itu.int](mailto:evghenii.sestacov@itu.int)